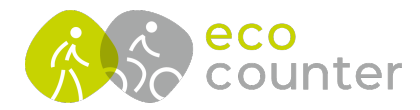

## **Eco Link EVO - Verbindung zum Zählgerät herstellen**

- 1) Zählgerät mit Magnetstift aktivieren (Kreisbewegung mit Magnetstift um den Aktivierungspunkt)
- 2) Eco-Link EVO auf Smartphone starten und ggf. Login-Daten eingeben
- 3-5) Suche nach aktiviertem Zählgerät starten und durch Anklicken Verbindung herstellen

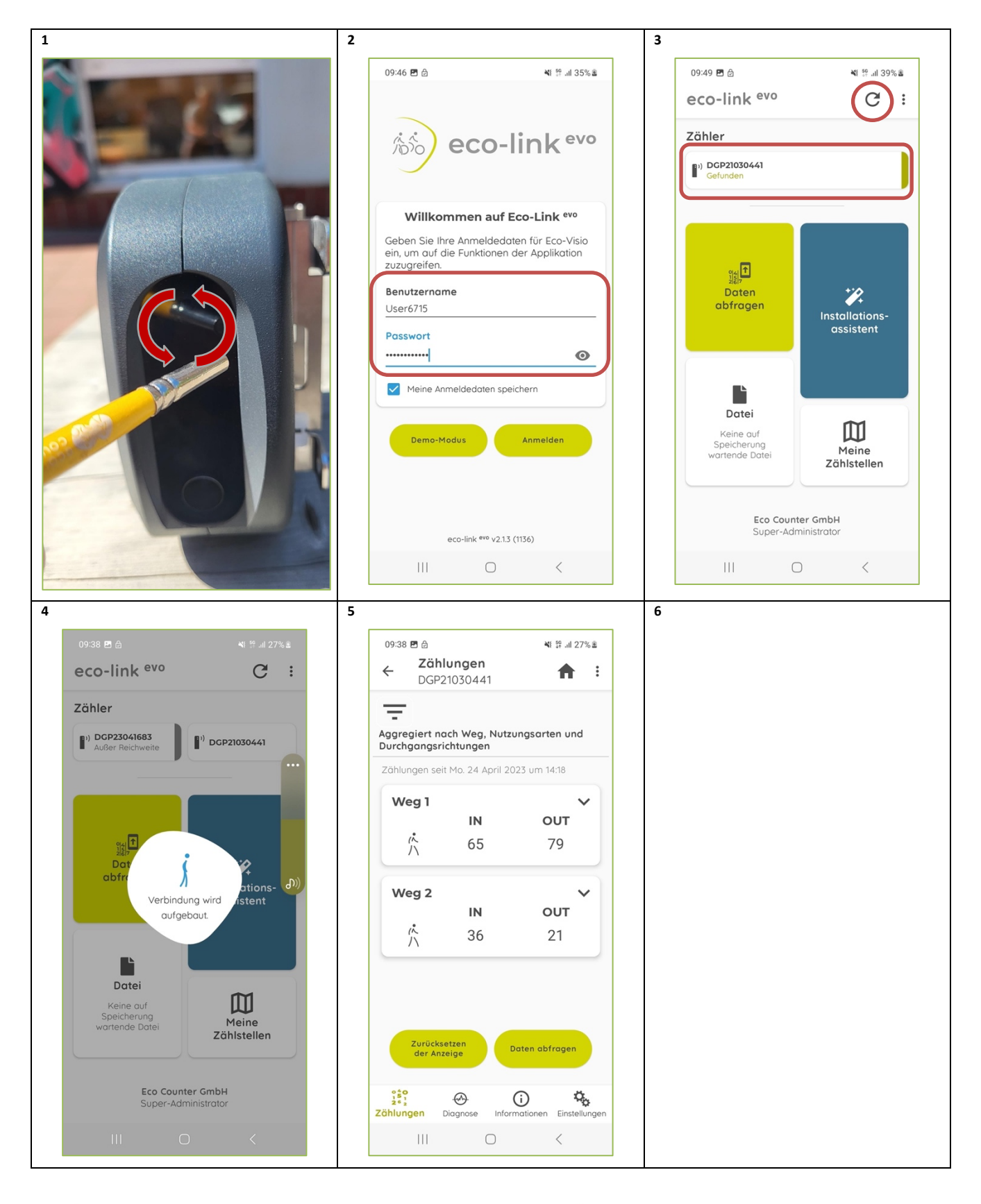

Geschäftsführer: Christophe Milon Sitz Köln; Amtsgericht Köln, HRB 86444 USt-ID-Nr. DE815625519

**ECO COUNTER GmbH** Worringer Str. 30 50668 Köln

Commerzbank Köln **BIC: COBADEFFXXX** IBAN: DE16370400440501045900

www.eco-counter.com